# **LOGO ET GÉOMÉTRIE ÉCRIRE EN GRANDES LETTRES Un thème de recherche pouvant se pratiquer au CE et au CM**

### **Jean SEYVOZ**

## **1 - INTRODUCTION**

Ce qui suit relate des expérimentations effectuées, en 1986 et 1987, dans des classes de cours élémentaire (CE) et de cours moyen (CM) de l'école primaire, ainsi que des idées et thèmes de recherche utilisés comme support de formation lors de stages R8 CM en 1987 et 1988.

Lorsque les enfants, qui pratiquent le LOGO, ont compris la nécessité d'écrire des procédures(\*), chacune faisant une tâche déterminée, on peut leur proposer le thème suivant : programmer des lettres de l'alphabet, en grand format, afin d'être capable, ensuite, d'écrire des mots.

# **2 - LE TRAVAIL EN QUELQUES SEANCES**

Dans un premier temps, et en particulier pour le CE, on va demander de ne créer que des lettres "anguleuses", avec des lignes verticales ou horizontales seulement, exemple :

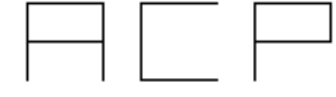

sans imposer de contrainte de nom, de dimension ou de positionnement de la tortue une fois le dessin terminé.

LE BULLETIN DE L'EPI N° 61 LOGO ET GÉOMÉTRIE

 $\overline{a}$ 

<sup>(\*)</sup> Cette nécessité apparaît dès que la suite d'instructions, pour faire tel dessin, est suffisamment longue, et qu'il est pénible de la retaper chaque fois que l'on a besoin de refaire le dessin : lorsqu'il y a eu une erreur ou pour en faire plusieurs ou après un VE (Vide Ecran)

*Première séance. Donner la consigne de programmer le dessin de quelques lettres prises parmi les suivantes : A P O S G H E...*

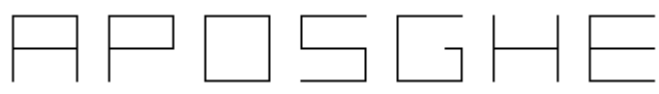

Il ne s'agit pas de faire écrire toutes ces lettres les une à la suite des autres, mais simplement d'obtenir l'une d'entre-elles au centre de l'écran ( à la position de la tortue après un **VE** ).

**Deuxième séance.** Afin de pouvoir écrire ces lettres à la suite **les** unes des autres pour former des mots, on impose des contraintes :

- le nom de la procédure doit être celui de la lettre pour ne pas avoir à se souvenir si pour obtenir le A, par exemple, il faut demander : ERIC ou ALEXANDRA ou CHOSE ...
- toutes les lettres doivent avoir la même dimension : 40 verticalement et 30 horizontalement pour qu'un mot soit correctement formé.

A la fin de la séance, le maître peut sauver les lettres composées par chaque poste, pour la séance suivante ou, au contraire, faire reprogrammer les lettres à chaque séance.

**Troisième séance**. Après avoir programmé quelques lettres, les enfants peuvent donc essayer d'écrire des mots. Ils ont une première surprise en constatant que les lettres demandées se dessinent n'importe comment : suivant l'ordre des lettres demandées et la position finale de la tortue à chaque lettre, exemple :

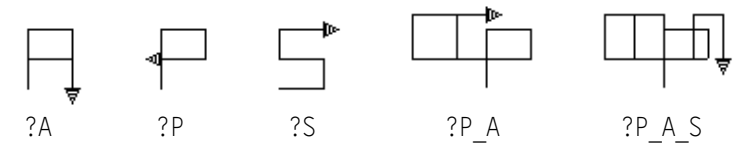

Une constatation s'impose : il est nécessaire de savoir où se trouve la tortue, une fois la lettre tracée ! D'où la nouvelle contrainte :

- la tortue doit toujours être, une fois la lettre terminée, dans la même position quelle que soit la lettre, par exemple dans le coin en bas à gauche (ou à droite), crayon baissé, CAP à zéro. Il est nécessaire de tester les lettres une par une. Pour cette vérification on peut taper : EC POS EC CAP , on doit obtenir trois zéro pour réponse. Attention à la lettre I qui doit être centrée dans le rectangle.

Une nouvelle surprise attend les enfants ; cette fois-ci les lettres se superposent ! Ou plutôt, doivent se superposer. C'est ce qui sert de vérification pour la contrainte précédente. Si ce n'est pas le cas, il faut rectifier la - ou les lettre(s) en cause.

Une autre nécessité est donc, maintenant, d'amener la tortue au bon endroit avant de dessiner la lettre suivante. On impose alors une nouvelle contrainte :

- l'espace entre deux lettres doit être de 10.

Les enfants de CE, qui n'ont pas encore le réflexe d'écrire une procédure pour faire une chose déterminée, vont alors, à plusieurs reprises, écrire par exemple :

#### **LC TD 90 AV 40 TG 90 BC**

Cette suite d'instructions, quoique courte, est tout de même fastidieuse à réécrire plusieurs fois pour dessiner un mot ! Les élèves doivent cependant ressentir cette nouvelle obligation, simplificatrice pour la suite du travail : nommer cette suite d'instructions.

Pour ne pas avoir à écrire un nom en plusieurs lettres, qui serait encore long à utiliser, faire nommer cette procédure de déplacementdécalage soit par le nom d'une lettre qui ne sera pas programmée (X, Y ou Z) ou plutôt un caractère du clavier facilement accessible, par exemple @ sur MO5.

D'où la demande **VE P @ O @ S @ A** , qui donne :

Le maître peut :

- 1 sauver les lettres programmées par chaque poste de travail : **SAUVE "LETTR1** pour les lettres du poste n°1, etc...
- 2 ramener, sur un seul poste, tous ces fichiers, plus le @ : **RAMENE "LETTR1** puis **RAMENE "LETTR2** etc...
- 3 sauver l'ensemble des lettres dans un seul fichier : **SAUVE "LETTRES RPROCS** (en LOGOPLUS **RPROCS** signifie : toutes les procédures de l'espace de travail ).

Ceci permettra, par la suite, à chaque poste, de disposer de toutes ces lettres, en tapant seulement : **RAMENE "LETTRES**.

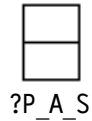

Cette partie montre donc un double intérêt :

- L'ensemble des lettres est le fruit d'un véritable travail d'équipe.
- Pour un élève une lettre, qu'il n'aura pas programmé lui même, lui apparaîtra comme une "macro-procédure", c'est-à-dire un mot dont il connaît la fonction et qu'il peut utiliser à sa convenance, mais qui ne faisait pas partie du langage d'origine.

# *Quatrième séance*

Programmer un (ou des) mot(s) en donnant à chaque procédure le nom du mot qu'elle dessine.

> ┝┙┝┥│┝┥│┝═ **? PATATE** STOPAS

**? STOPAS**

A partir de là, on peut obtenir des effets spectaculaires, à peu de frais :

- changer la couleur à chaque mot (ou à chaque lettre du mot).
- changer l'orientation du mot.
- écrire plusieurs fois le même mot en changeant sa position, sa couleur, son orientation, faire des superpositions, ...

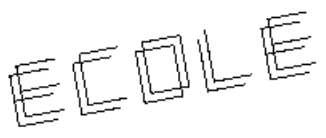

# *Suite possible*

Pour pouvoir écrire des mots de cinq ou six lettres, il est nécessaire de déplacer la tortue avant de commencer à tracer les lettres de ce mot. pour cela, il est à nouveau nécessaire d'écrire une procédure qui positionne la tortue à la gauche de l'écran. On peut nommer DEBUT cette nouvelle procédure :

**POUR DEBUT LC TG 90 AV 150 TD 90 BC FIN**

#### 109

## *Une suite pour le C.M.*

Dessiner les lettres telles que : M, R ou K, nécessitant des obliques. ON peut n'utiliser que des obliques à 45 degrés pour faciliter le travail.

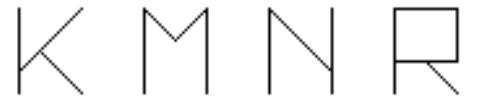

Une oblique à 45 degrés peut être considérée comme la diagonale d'un carré ; sa longueur est donc (conférer un autre article sur la recherche de la longueur de la diagonale d'un carré) :

> longueur diagonale = longueur côté x racine carrée de 2 ou = "  $x 1.414$ ou encore = racine carrée ( $2 \times \text{côt\'e} \times \text{côt\'e}$ )

*d'où le programme pour le dessin du M*

**POUR M**

**AV 40 TD 90 + 45 AV 15 \* RAC 2 TG 90 AV 15 \* RAC 2 TD 45 + 90 AV 40 TD 90 LC AV 30 TD 90 BC**

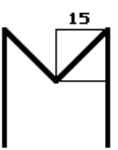

# **FIN**

*n.b. vous pouvez écrire :*

**135** au lieu de **90 + 45** ou **45 + 90 AV RAC 450** au lieu de **15 \* RAC 2** car  $450 = 2 \times 15 \times 15$ UWXYZ

#### **Obtenir des mots centrés**

La procédure **DEBUT** dont il a été question au-dessus, positionne toujours le début des mots au bord gauche de l'écran. Si l'on veut centrer le mot que l'on écrit, il faut concevoir un déplacement, vers la gauche, qui dépend du nombre de lettres du mot. Commencer par faire écrire une procédure avec pour seul paramètre le déplacement à gauche.

**POUR DEPL :NP** NP = Nombre de Pas de la tortue  **LC TG 90 AV :NP TD 90 BC FIN**

Utiliser cette procédure pour faire dessiner des mots centrés de une lettre, deux lettres, etc. Faire noter quel est le nombre qu'il faut donner à DEPL en dressant le tableau :

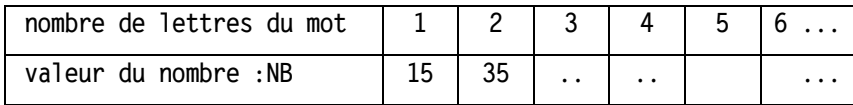

Il s'agit maintenant de trouver la fonction qui aux nombres de la première liste fait correspondre ceux de la deuxième. (voir réponse en annexe ci-dessous.)

Ecrire alors la procédure DEB :NBL qui positionne la tortue en fonction de  $NBL = N$ ombre de lettres du mot à dessiner.

Demander alors, par exemple :

**VE** puis **DEB 4 P @ A @ P @ A**

ou aussi **VE DEB COMPTE "OPPOSA O @ P @ P @ O @ S @ A**

Jean SEYVOZ

Professeur de mathématiques Ecole Normale Mixte 2 Avenue J. ISAAC 13626 AIX-EN-PROVENCE CEDEX

#### **ANNEXE : recherche de la fonction**

On constate assez rapidement que les nombres de la deuxième liste sont en progression arithmétique de (raison) 20 , d'où l'idée de penser à la proportionnalité (opérateur x 20) et de créer une ligne intermédiaire avec les multiples de 20 :

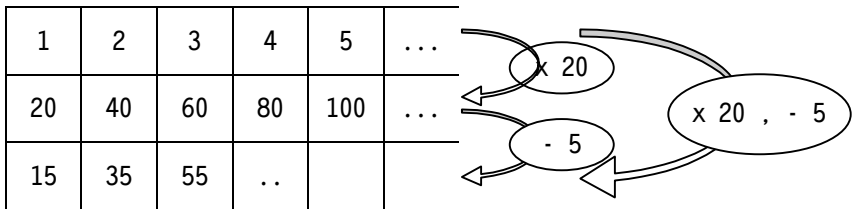

d'où la procédure de positionnement préalable au centrage d'un mot :

```
POUR DEB :NBL
  LC TG 90 AV :NBL * 20 - 5 TD 90 BC
FIN
```